## 교내 무선네트워크 사용 메뉴얼 (스마트폰)

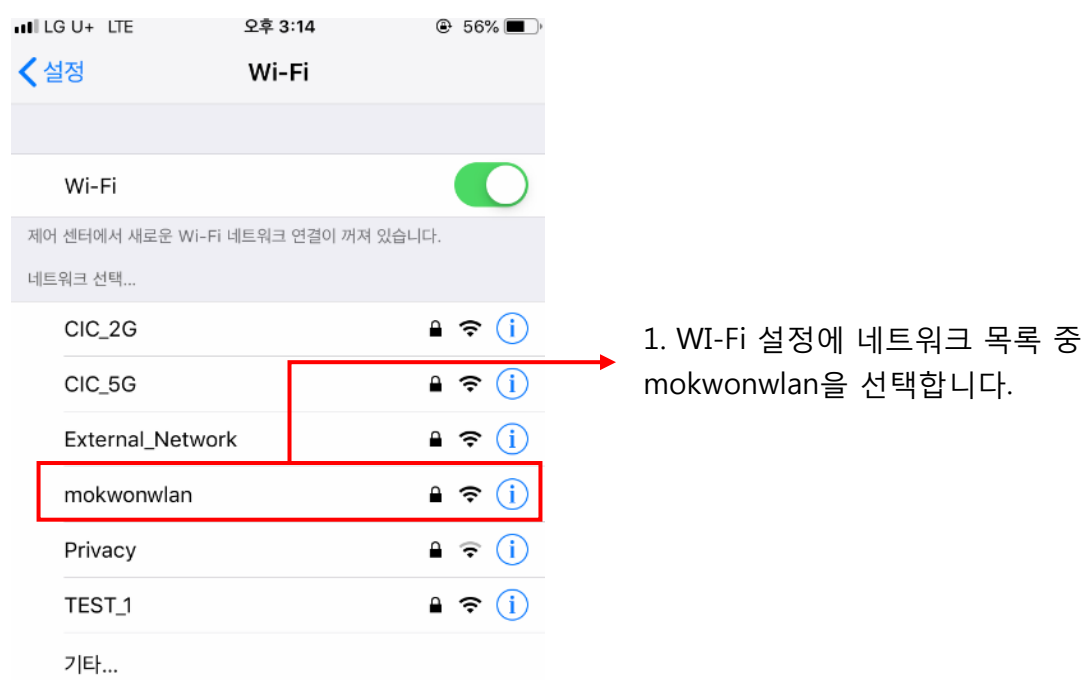

## 2. 암호를 입력합니다. (암호: mokwonwlan) 3. 학내 구성원을 선택합니다.

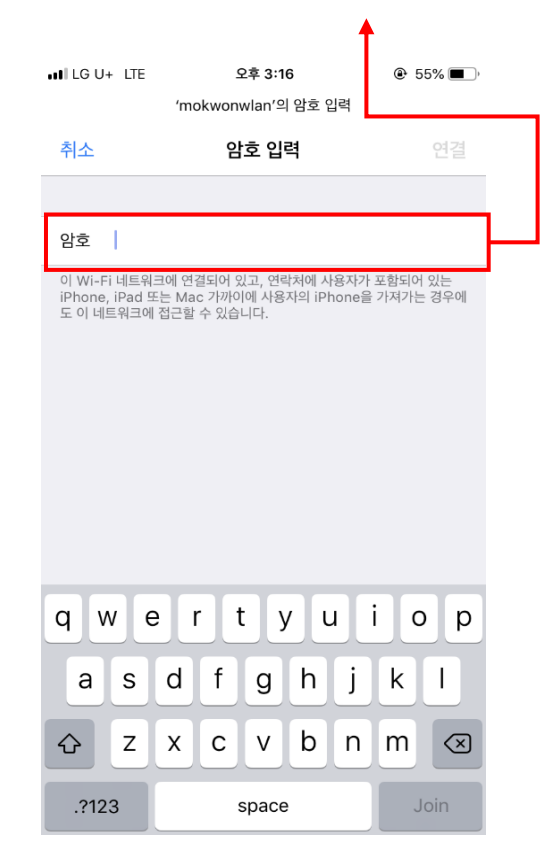

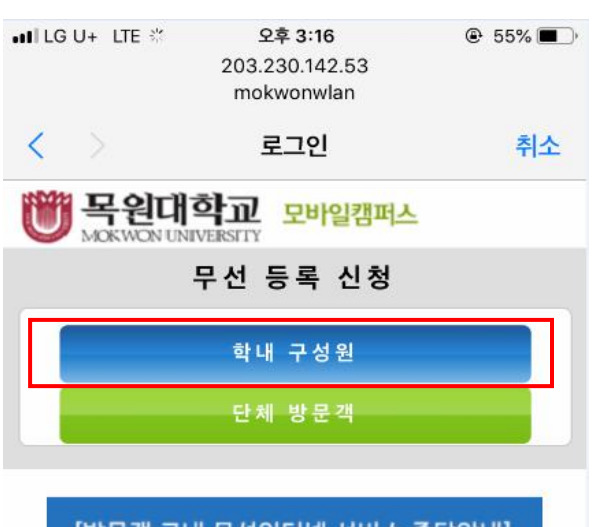

## [방문객 교내 무선인터넷 서비스 중단안내]

교내 무선인터넷 사용량 증가로 인하여 방문객 서비스를 중단합니다. 중단서비스 : 교내무선인터넷 (mokwonwlan) 중단일시: 2018년 8월 13일 부터 도서관,학생회관,캠퍼스타운 'T wifi Zone' 서비스 이용 문의사항은 042-829-7235 (네트워크실)

교내 무선네트워크 사용 메뉴얼 (스마트폰) 5. 로그인 시 다음과 같이 본인의 정보를 확인할 수 있습니다.(확인 후 신청 버튼 클릭)

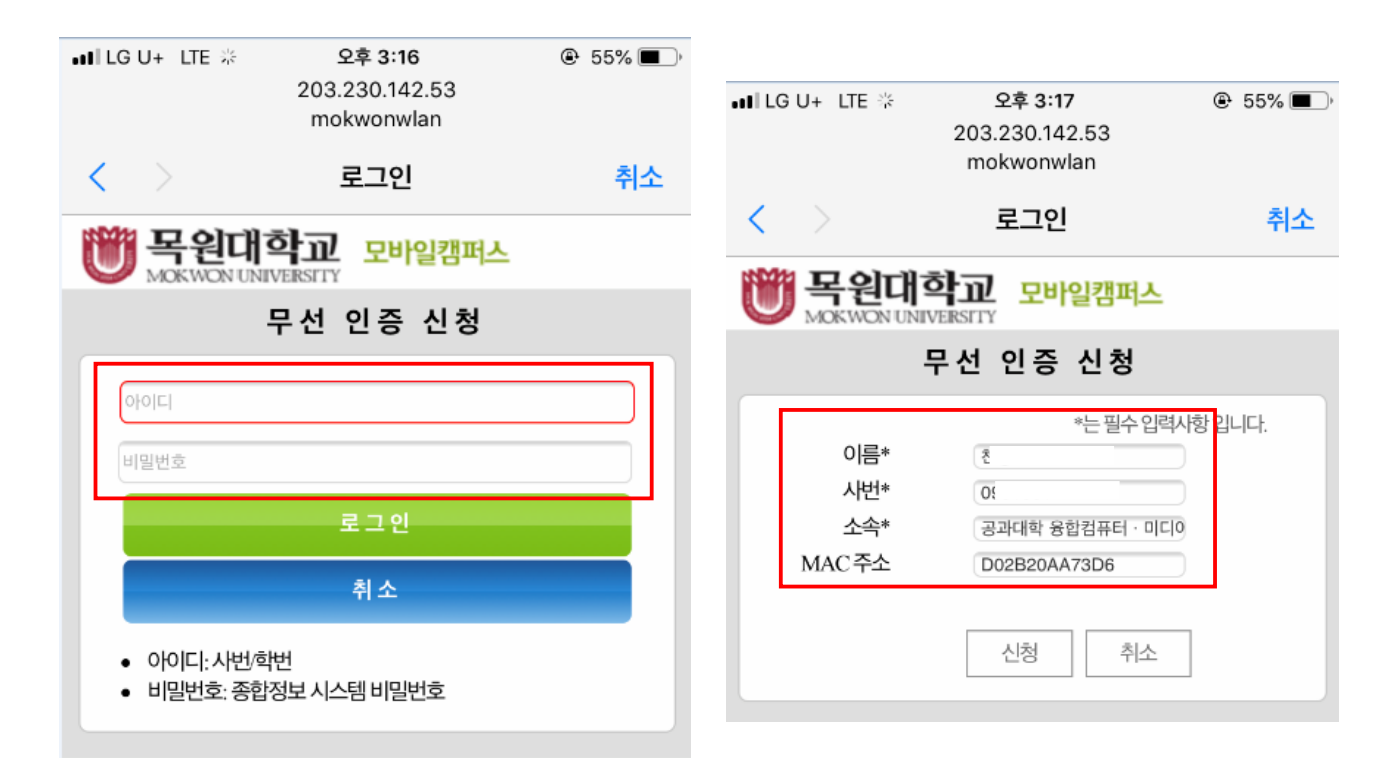

6. 인증이 완료되면 Wi-Fi를 비활성화 하신 뒤 잠시 후 7. 기타 문의사항 및 안내사항은 전산정보과 활성화 하시면 Wi-Fi를 사용하실 수 있습니다.

 $\bullet$  all LG U+ LTE  $\frac{35}{25}$ 오후 3:17  $\circ$  55% 203.230.142.53 mokwonwlan ✓ 로그인 취소 |목원대학교 <sub>모바일캠퍼스</sub> 무선 인증 신청 [안내] 무선랜 인증이 완료되었습니다. Wifi를 비활성화 후 약 1분뒤 활성화 하시면 잠시 후 인터넷 사용이 가능합니다. 접속에 문제가 발생하면 042)829-7235 로 연락주세요.

**네트워크실(042-829-7235)**로 연락 바랍니다.